## **Archivo Listas de comprobación. Listas de comprobación.**

Ahora puede decidir si las listas están activadas o no directamente a través de «Mantenimiento - listas de verificación».

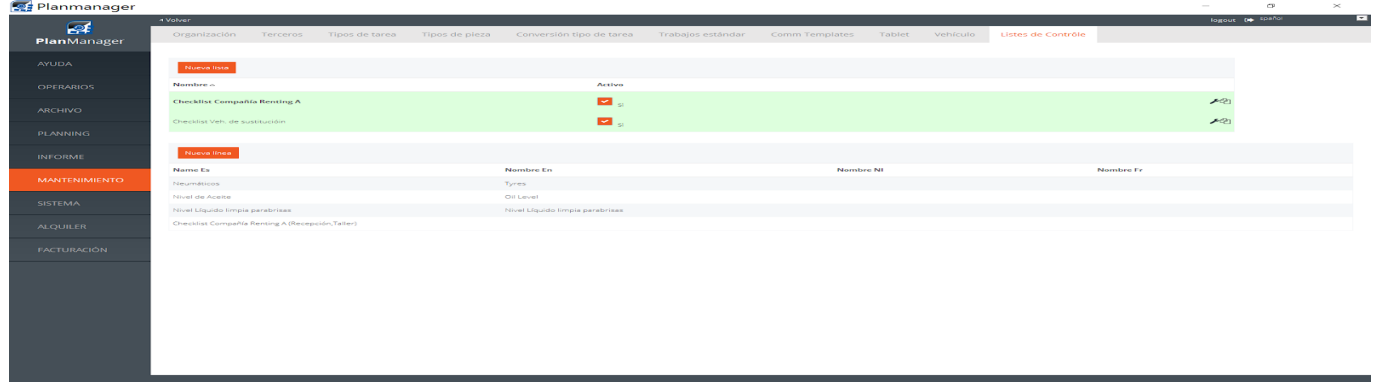

Cuando selecciona una lista de verificación, podrá ver las diferentes filas a la derecha de su pantalla. El registro seleccionado aparecerá en negrita.

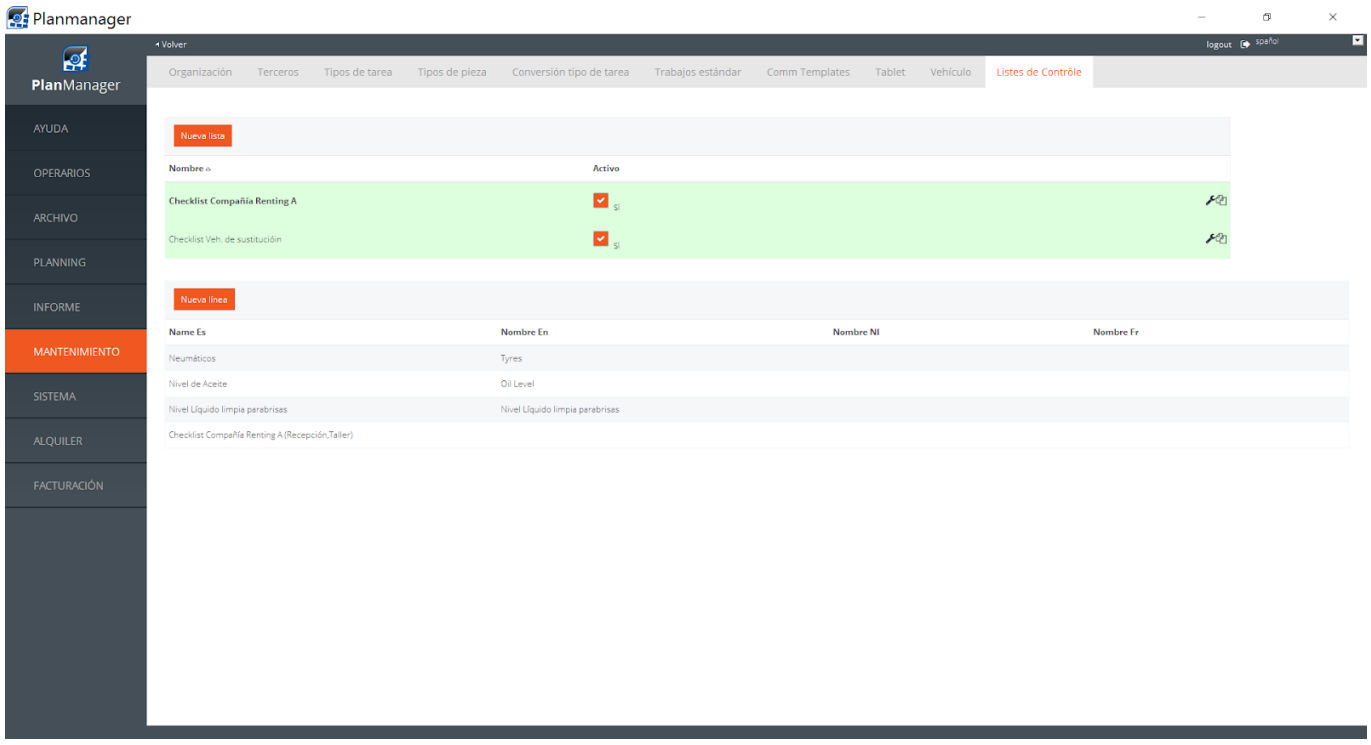

Solución única ID: #1688 Autor: Jean-Marie Última actualización: 2017-09-23 07:59

> Página 1 / 1 **(c) 2024 InSyPro <christof@insypro.com> | 2024-06-03 20:34** [URL: http://faq.insypro.com/index.php?action=artikel&cat=6&id=662&artlang=es](http://faq.insypro.com/index.php?action=artikel&cat=6&id=662&artlang=es)